## **特集\*PIC で体験するマイコンの世界**

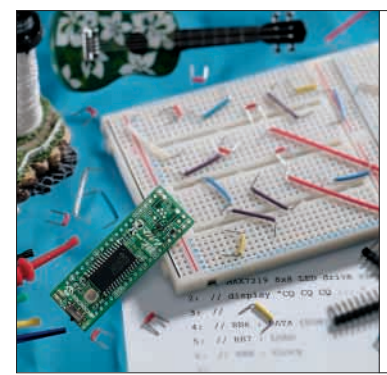

# 第1章 はんだ付けも書き込み器も不要… 付録基板をすぐに動かしてみよう*!* 付録マイコン基板の 動作テストと通信テスト 山口 晶大

付録基板は,はんだ付け不要,書き込み器も不要で, すぐに動かすことのできるマイコン基板です.しかも アセンブラは使わず,C言語でプログラミングができ て、簡単なマイコン制御の実験が可能です。電子工作 に興味があって過去に本誌の付録基板付き特集号を購 入したことがあるのだけれど,部品集めやはんだ付け に手間がかかるのが気になって機会を逃してしまい, 使いそびれた基板が眠ったままになっているというあ なた,今度こそマイコン工作を始めませんか?

### 実験の手順と必要な部品

はじめに大まかな実験手順を説明します。実際の作 業はp.108以降の説明に従ってください.

#### **● 付録マイコン基板を動かす六つのステップ**

最初に,付録マイコン基板の動作チェックを行いま す.ハードウェアに不都合がないことを確認しておく ことは重要です.プログラム書き込みに使用するパソ コンとの通信実験も行います.

- **①** 本誌の台紙に梱包されている付録基板を取り出す
- **②** 電池,電池ボックス,クリップ付き接続ケーブル, コネクタなどを準備する

いずれも通信販売やパソコン・ショップ,模型店な どで容易に購入できるものです.エレクトロニクスに ついての知識がなければ選択に困るような電子部品は ありません.

**③** 電池ボックス,クリップ付き接続ケーブルを使っ て電池を付録基板に接続する(**写真 1**)

はんだ付けは不要です.これだけで,基板に搭載し たマイクロプロセッサにあらかじめ書き込み済みのプ ログラムが動作して,赤色のLEDが点滅します.こ れで最初の動作テストはOKです!

**④** シリアル・ケーブルとコネクタを使って付録基板 をパソコンのシリアル・ポートに接続する 結線にはクリップ付き接続ケーブルを使うので,こ

こでもはんだ付けは不要です.シリアル・ポートのな

いノート・パソコンの場合は,市販のUSB-シリアル 変換ケーブルを使ってUSB経由で付録基板を接続し てください.

Akio Yamaguchi

**⑤** 付録CD - ROM収録の通信テスト・プログラムを パソコンで動かす

パソコンからシリアル・ポート経由で付録マイコン 基板に送ったコマンドによって,基板上で点灯する LEDの色や点灯パターンが変化します(写真2). これ でパソコンと付録基板との通信テストは終わりです. ハードウェアの準備は整いました.

**⑥** 開発環境,Cコンパイラのインストールをする

付録マイコン基板搭載のマイコン用の統合開発環境, Cコンパイラは付録CD - ROMに収録されています. パソコン上で作成したプログラムを付録基板にシリア ル・ポート経由で転送し,内蔵メモリへの書き込みを 行うためのダウンローダも付録CD- ROMに収録され ています.

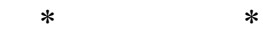

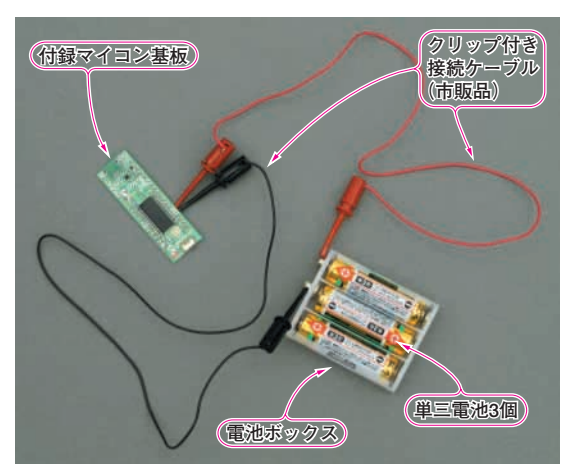

**写真 1 市販のクリップ付き接続ケーブルで電池をつないで最初 の動作テストを行う**

電池をつなぐだけで LEDが点滅し,スイッチの設定により光る LEDが 変わる.はんだ付けは不要

トランジスタ技術 2007年8月号

**ダウンローダ▶**ファームウェアを,ブートローダをもったマイコンなどにダウ ンロードするためのソフトウェア.マイコンの開発時や,フィールドでのファ ームウェアのアップデートなどに用いられる.

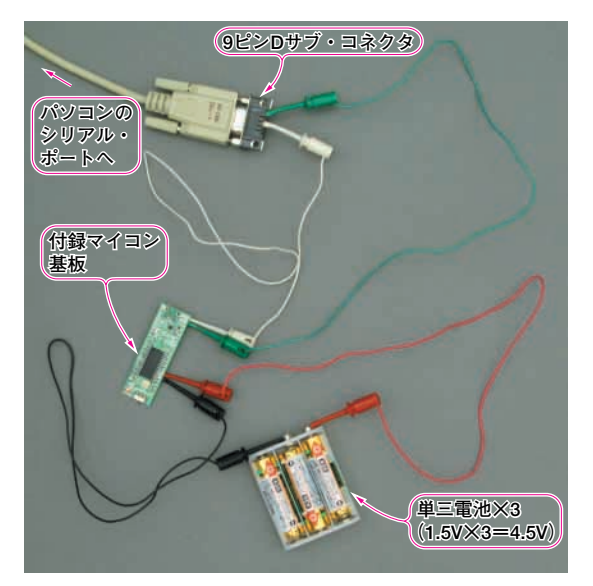

#### **写真 2 パソコンのシリアル・ポートに基板を接続して通信テス トを行う**

パソコンからのコマンドで点灯する LED の色,点灯パターンが変わる. テストが終わったら、この状態でプログラミング、実験ができる。使っ ている部品(準備する部品)は 5 種類だけ…①電池,②電池ボックス,③ クリップ付き接続ケーブル,④ 9 ピン D サブ・コネクタ,⑤シリアル・ ケーブル.はんだ付けは不要

これで付録基板を使ったマイコン・プログラミング ができます.基板にはLEDが2個,スイッチが2個し か付いていませんが,まずはこれだけでできる簡単な 実験からやってみましょう.自分で作ったプログラム が本当にマイコンで動いて,自分で思ったとおりの制 御が本当にできることを実感できたら,次は少しずつ 外付け部品を追加していきましょう.

**● さらに付録マイコン基板を活用する四つのステップ** 付録マイコン基板搭載の制御対象となるデバイスは 2個のLED(赤/緑),2個のスイッチ(スライド/押し

ボタン)だけです.これだけを使った実験で満足でき なくなったら、次は外付けの部品をいくつか追加して, さらに新しい実験をやってみましょう。クリップ付き 接続ケーブルを使えばはんだ付けは不要です。付録マ イコン基板に接続用のピンをはんだ付けすれば,ソル ダーレス・ブレッドボードを使ってさらに外付け部品 を増やした実験が手軽にできます.

- **①** 付録マイコン基板に外付けするためのブザーや LED, 抵抗, 小型スピーカなどの部品を準備する
- **②** 外付け部品をクリップ付きケーブルで付録マイコ ン基板に接続して実験をする(ここまでははんだ付 け不要)
- **③** 付録マイコン基板に接続用のピンを取り付けてプ ロセッサ・モジュールにする

そうすればソルダーレス・ブレッドボードに付録マ イコン基板と外付け部品を挿して,もっと複雑な実験 ができます(**写真 3**).はんだ付けが必要なのは付録マ イコン基板への接続ピンの取り付けだけです.

**④** 応用製作を目指す

さらに本格的な電子工作を目指す方は,パソコンと の双方向シリアル通信I/OモジュールやLED表示モ ジュールを組み立てて,付録マイコン基板で制御して みましょう. はんだ付けは必要ですが、使用する部品 点数は少ないので,小さなユニバーサル基板を使って 簡単に組み立てることができます.

#### **● 使用部品と入手方法**

はんだ付けなしでの最低限の実験に必要な部品を**写 真 4** ~**写真 14** に示します.いずれも通信販売やパソ コン・ショップ,模型店などで容易に入手できるもの ばかりです.初心者が選択に困るようなスペック表記 のあるLSIや抵抗. コンデンサは不要です. Pマーク 販売店(p.292)の協力で必要な部品をまとめたパー ツ・セットが本誌発売に合わせて販売される予定です. **写真 10** に示すソルダーレス・ブレッドボードの内

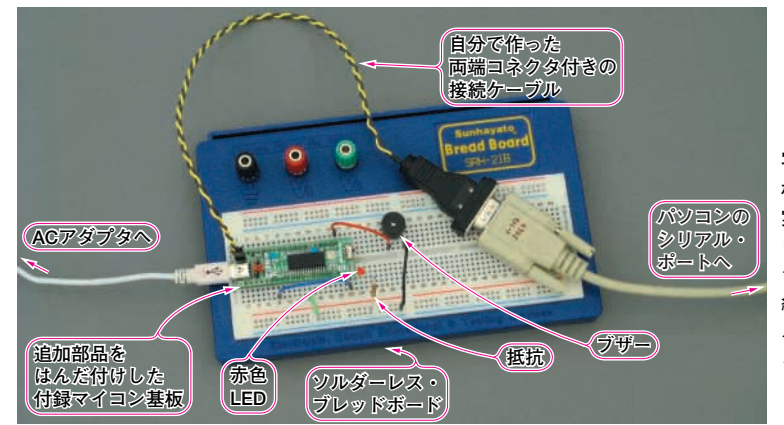

#### **写真 3 接続ピンを追加した付録マイコン基 板とソルダーレス・ブレッドボードを使って 実験中**

ソルダーレス・ブレッドボードとは部品の足を挿 すソケットがたくさん並んだ一種の実験基板.接 続ピンを付録マイコン基板にはんだ付けすればソ ルダーレス・ブレッドボードを使った実験ができ る.LED,抵抗,ブザーはソルダーレス・ブレッ ドボードに挿して使っている.挿せないものはク リップ付き接続ケーブルで付録基板とつなぐ

**ソルダーレス・ブレッドボード▶は**んだ付けをせずに電子部品やジャンパ線を 使って電子回路を作ることができる基板.電子部品やジャンパ線を差し換える ことで簡単に回路の構成を変えることができる.